## **Taking, Attaching, and Sending Recipient Pictures**

Recipient pictures are product pictures you attach to a completed order to send to the sending florist (in the case of wire orders) or to a customer (in the case of local orders). Although it is not mandatory to send Recipient Pictures, it can increase customer satisfaction to see the arrangement you created—whether that customer is your customer or the sending florist.

## **To take, attach, and send product pictures:**

- **1.** Perform a **Ticket Search** to locate the ticket.
- **2.** From the results list, double-click the ticket to open it in **Order Entry** or **Point of Sale**.
- **3.** In the **Products** area, click **Picture**. The **Picture Center** window opens.
- **4.** In the **Attach Pictures** area, select **Recipient**.
- **5.** Take and attach the picture:
	- » If you are taking and attaching the picture using a connected Logitech QuickCam Orbit AF camera:
		- **a.** Click **Camera View**.
		- **b.** Place the product so that it is in view of the Logitech QuickCam. If you want to change the camera settings, in the **Logitech QuickCam Toolbar**, click **Change Settings**.
		- **c.** In the **Picture Center** window, click **Take Picture**. If you are satisfied with the picture, click **Attach** to save it. If you want to retake the picture, click **Camera View** and retake the picture, then attach it.
	- » If you are attaching a picture that is already on your computer:
		- **a.** Click **Browse**. The **Open Photo** window opens.
		- **b.** Browse to the picture you want to attach, select it, and click **Open**.
		- **c.** Click **Attach**.
- **4.** Click **Send**. Depending on the type of order, the system does one of the following:
	- » For wire orders, FTD Mercury sends an **ASK** message containing the URL for the picture.
	- » For local orders, the **Output Options** window opens. Verify or modify sending options, then click **Execute** to send the customer an email with a link to the picture.
- **7.** Click **Escape** to close the **Picture Center** window.

**June 2008** Simply **Easier**. Simply **Better**. Simply **Mercury**.™ **B33**

## **Taking, Attaching, and Sending Recipient Pictures**

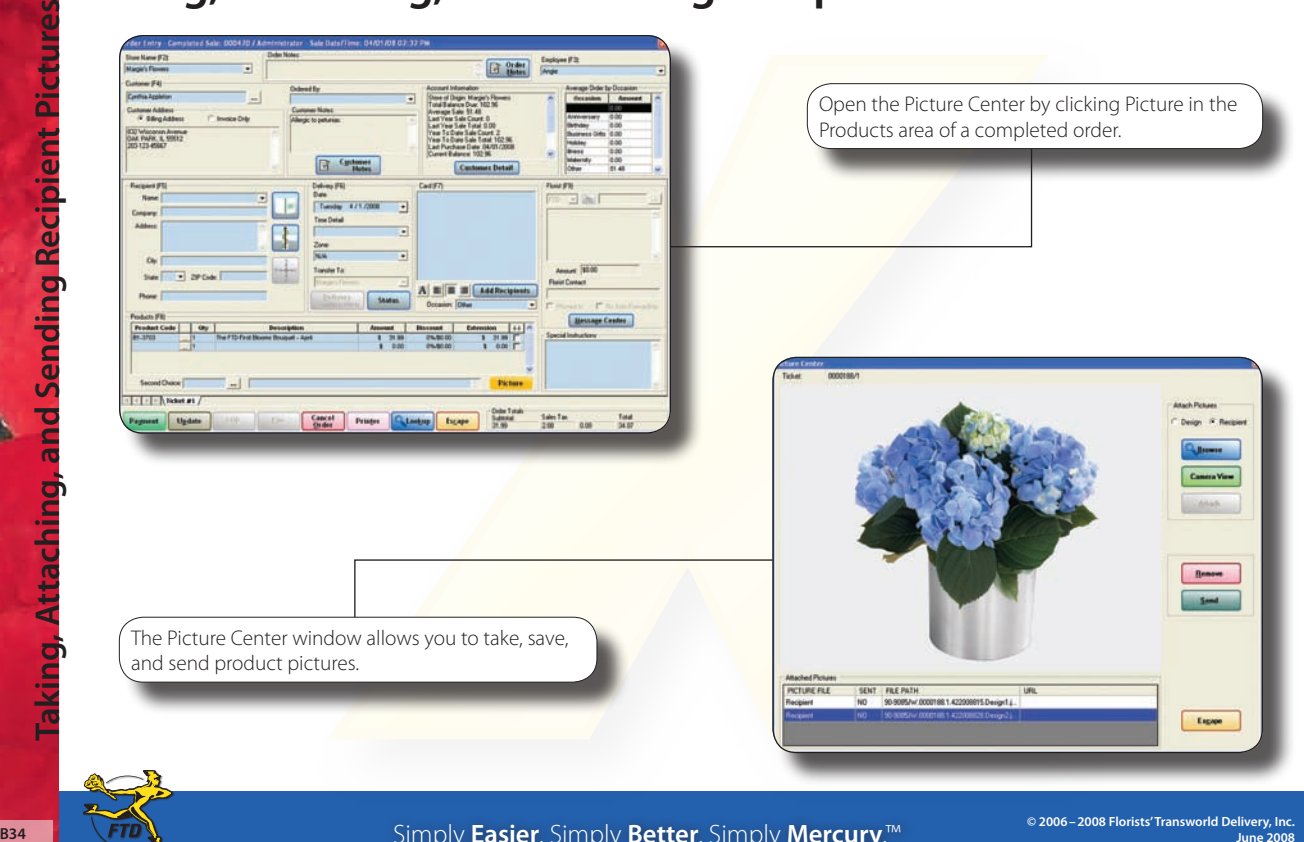

Simply **Easier**. Simply **Better**. Simply **Mercury**.™